## Registrere nye personer i SD Worx

Det er ønskelig at du selv legger inn alle dine utlegg og reiser i SD Worx som er vårt reiseregningsprogram. På denne måten vil du til enhver tid ha oversikt over hva som er utestående.

Innlogging<https://hr.aditro.com/> for de som ikke er på Kirkepartner sin plattform.

Første gangs innlogging i nye SD Worx:

- E-postadressen din er brukernavn. Hvis du ikke får logget deg på, ta kontakt med lønnsteamet på telefon 23081280 velg 1.
	- o Feilen kan da være at e-postadressen som ligger inne på brukeren er feil eller at brukernavn er feil.
- Legg inn [http://hr.aditro.com](http://hr.aditro.com/) i nettleseren.
- Du vil komme til et innlogging-bilde hos SD Worx.

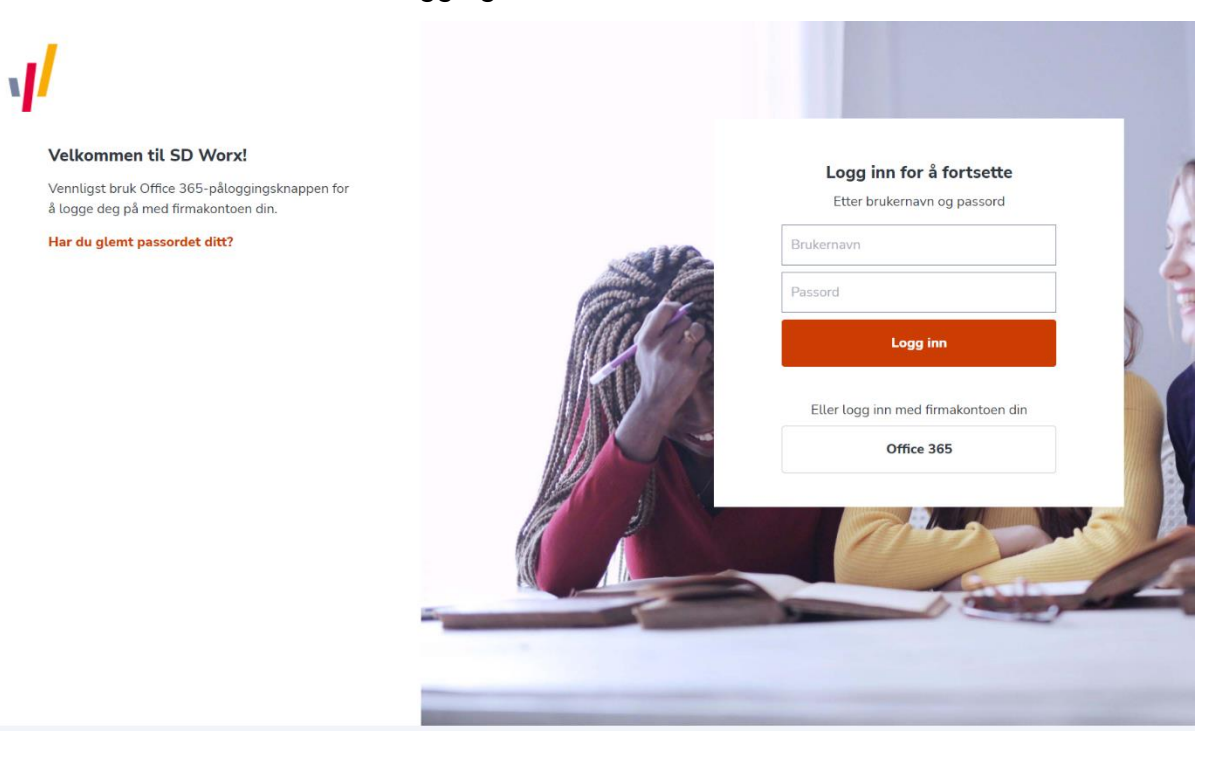

• Trykk på "Har du glemt passordet ditt?"

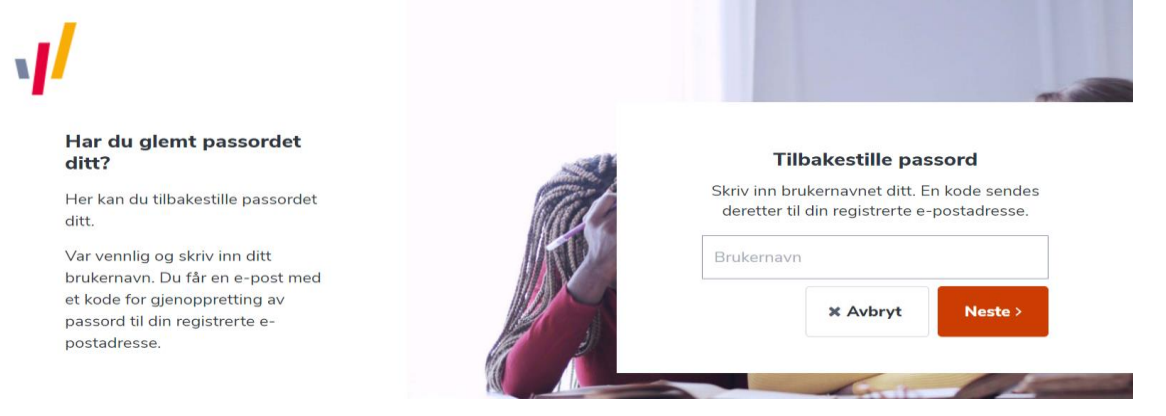

- Legg inn e-post adressen din i brukernavnfeltet og trykk på Neste.
- E-post blir sendt til brukernavnadressen.

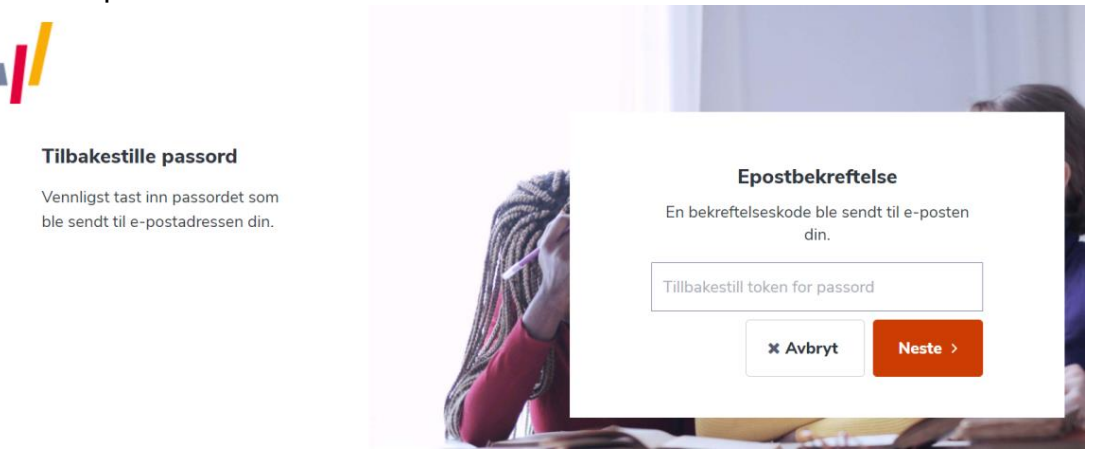

• Du vil nå motta en slik e-post.

Bekreftelse av e-postadresse for passord

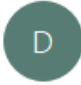

donotreply@aditrocloud.com Til Iren Guttelvik

Bekreftelseskoden for tilbakestilling av passord: 5026 8342

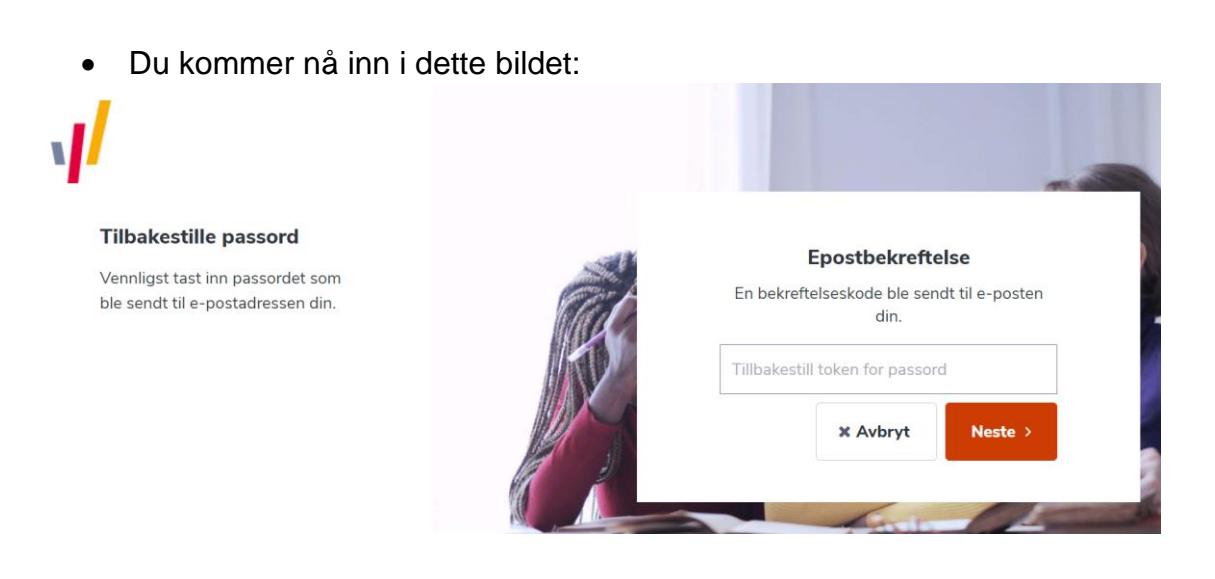

- Legg inn bekreftelseskoden og trykk på Neste.
- Nå legger du inn et nytt passord.

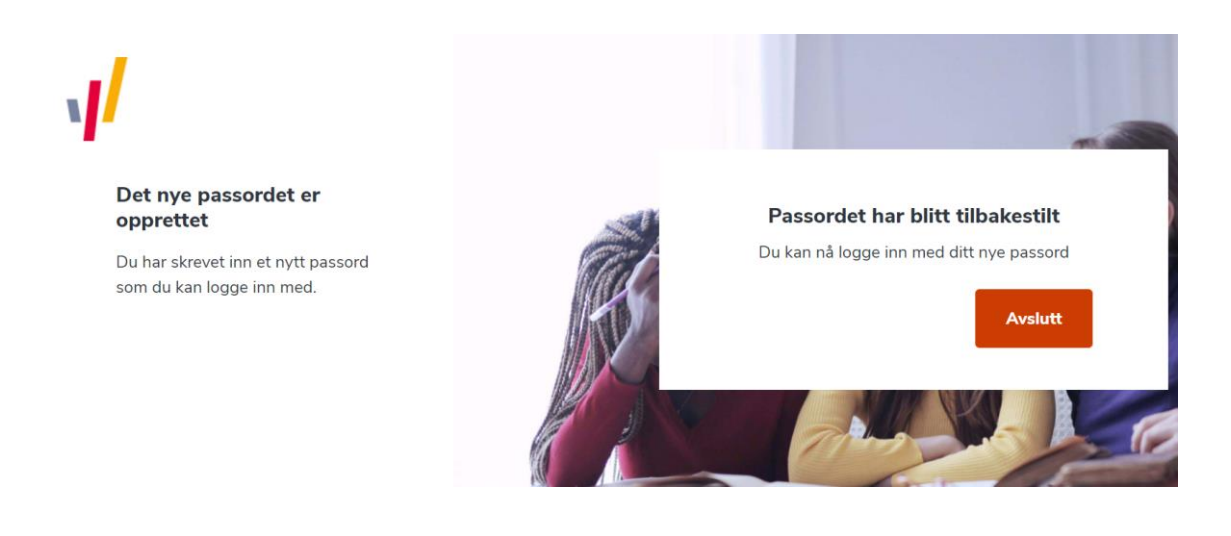

- Trykk avslutt, og du kommer tilbake til innloggingsbildet.
- Til høyre legger du nå inn din e-post adresse som er ditt brukernavn og det nye passordet som du har opprettet.
- Du er nå inne i SD Works.

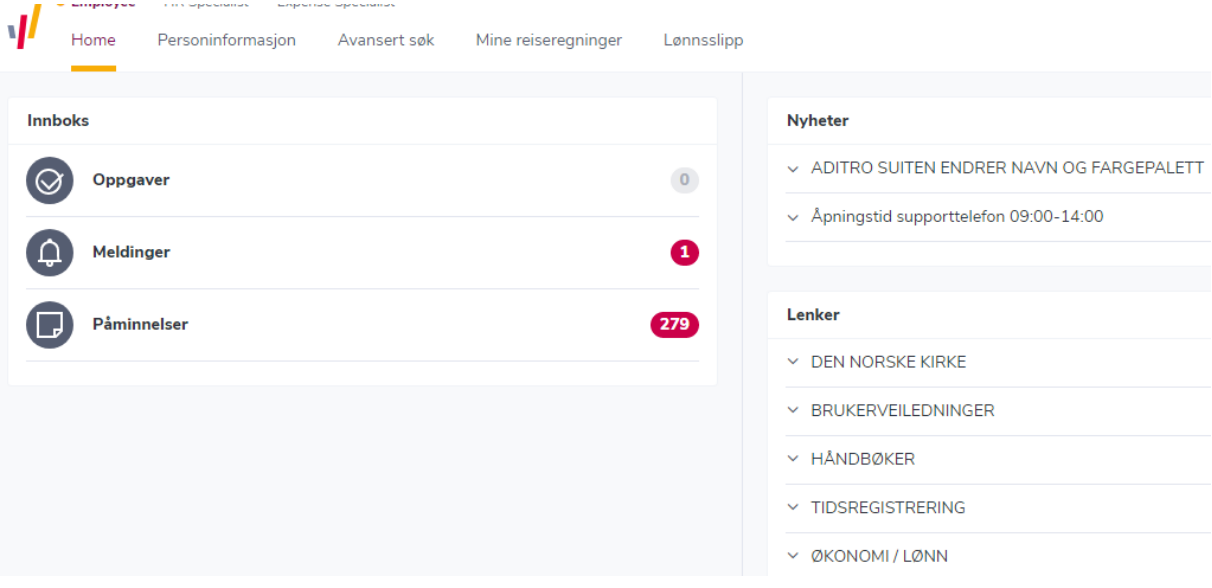

Dine reiseregninger og utlegg vil du finne under Mine reiseregninger og lønnsslippen finner du under fanen Lønnsslipp.